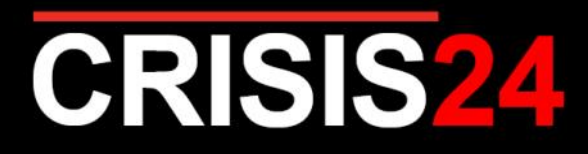

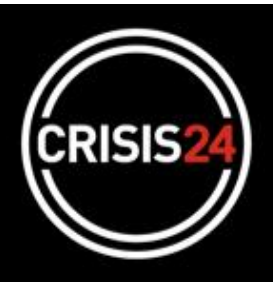

# **Crisis Messenger GPS**

# **(Standard)**

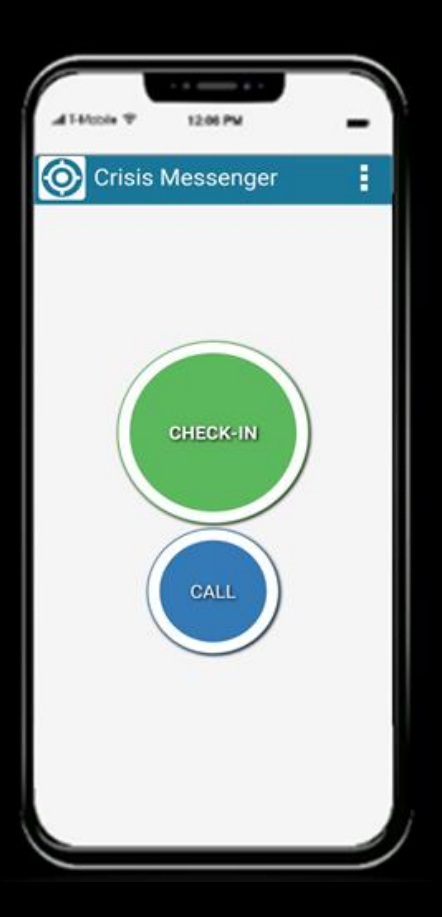

### **Crisis Messenger GPS : Standard**

#### **Quick Start Guide**

#### **Key Features**

**Your privacy matters: The application will only send your position if/when you press the CHECK -IN button. The app is OFF by default.**

**Crisis Messenger GPS allows you to:**

- **Check-In**: **Manually** send your GPS position directly from your smartphone
- **Call**: **Directly connect** by phone with the hotline in the event of a security emergency.

**NB: It is advisable to send your position every time you change locations (airport, hotel, meetings, etc.) or in the event assistance is needed.**

#### **Installation & Activation**

- Download the *Crisis Messenger GPS* app directly from the Apple Store or Google Play Store.
- Open the app, and click on the *Menu* (three vertical white dots) in the upper right of the screen
	- Select *Profile*
	- Fill in your Lastname, Firstname, Phone number, email and **contract/policy number: 11142100**

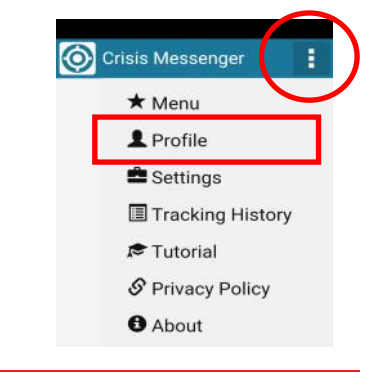

Google play

Available on the

Crisis Messenger

CHECK-IN

#### **Important Message for Android Users**

• When installing or updating the app, you may get the following message:

#### **Mismatch of CPU Architecture**

- Click on the Get Crosswalk button
- You will be automatically sent to the Google Play Store
- Download the Crosswalk Project 64bit app

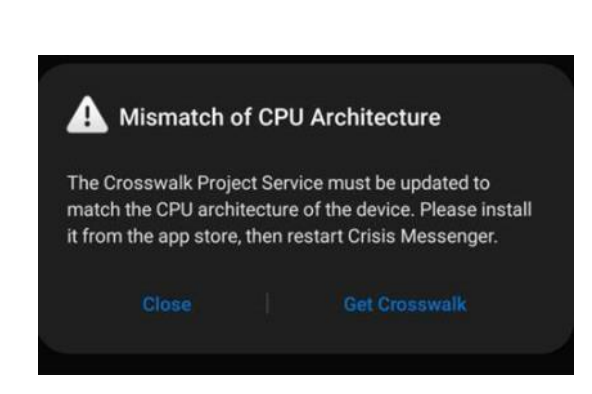

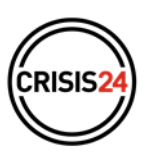

# **Crisis Messenger GPS : Standard**

#### **Quick Start Guide**

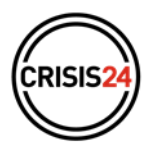

#### **Important Message: Geolocation must be enabled in order to use the app**

#### **Geolocation Settings for iOS (iPhone, iPad)**

- Go to settings Applications / Crisis Messenger
- Enable all app accesses for:
	- Location data
	- Background App Refresh
	- Cellular Data

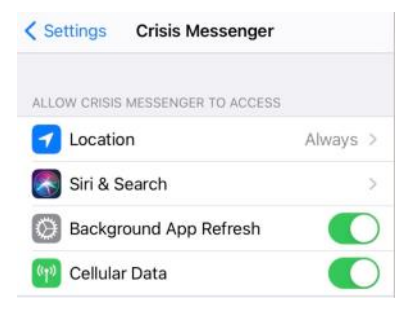

#### **Geolocation Settings for Android**

- Go to settings Apps / Crisis Messenger
- Enable App Permissions for:
	- Location
	- Telephone
	- Contacts
	- Storage
	- Physical activity

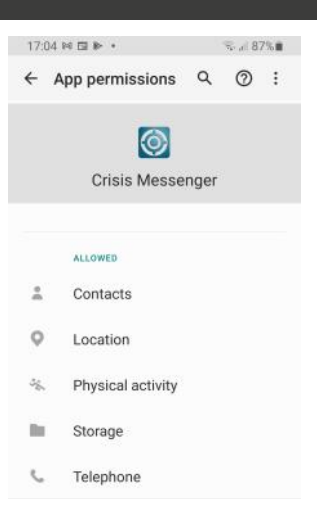

#### **Configuration**

- **Click on the MENU symbol at any time to modify your profile and/or the application settings.**
- **Configure the CALL button with the following hotline number (Travel Security) : +44 29 2066 2425**

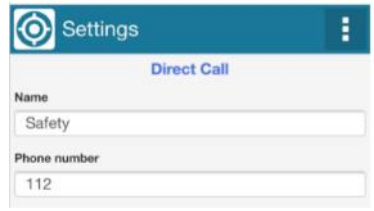

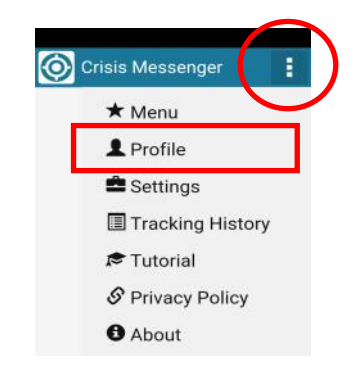

## **Crisis Messenger GPS : Standard**

**Quick Start Guide**

#### **How does it Work?**

- If you would like to transmit **your GPS** position or make a call, press on the relevant buttons for **three seconds**.
- You can also include a **short message if desired**
- A confirmation message will then appear on the screen:

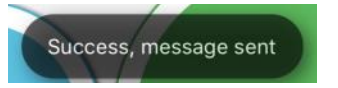

• **The message will be sent to your security department**

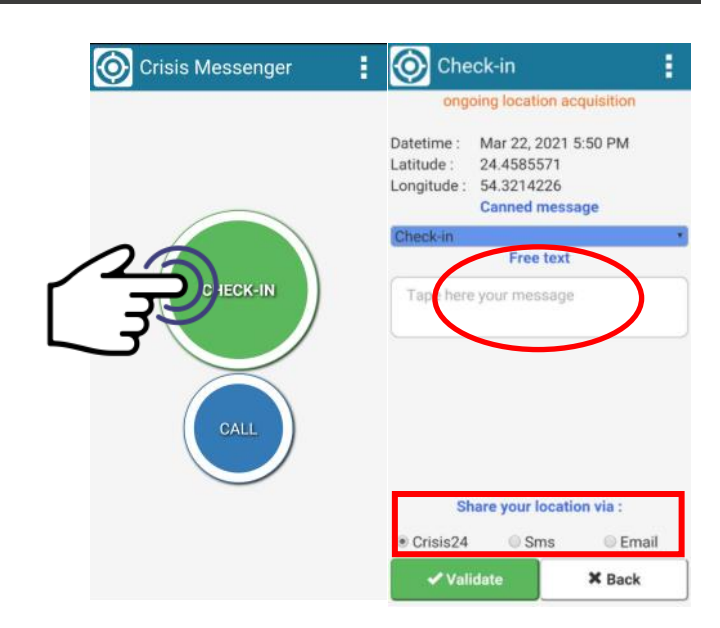

#### **QUESTIONS?**

**support.travelsecurity@garda.com**

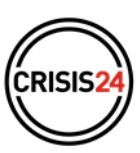